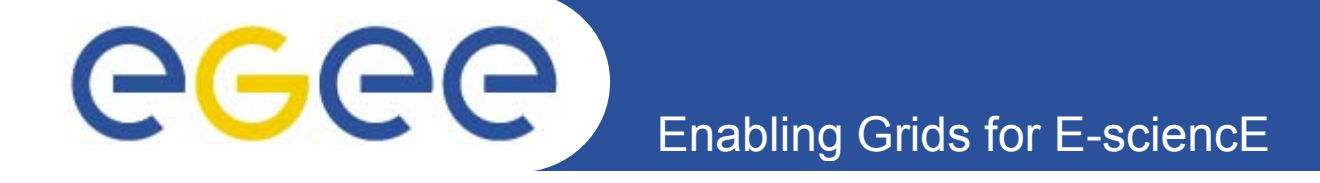

# **Репозиторий файлов для проведения практических занятий**

*Клопов Николай, Олешко Сергей Петербургский институт ядерной физики РАН, Гатчина.*

**www.eu-egee.org**

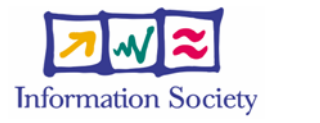

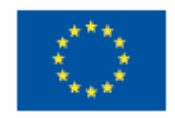

INFSO-RI-508833

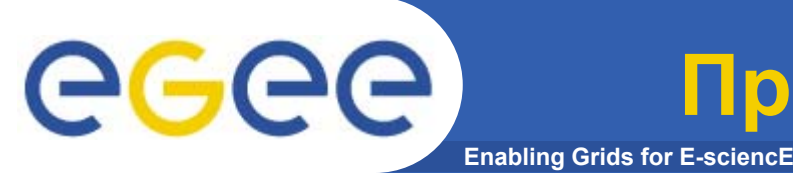

- Практические задания (скрипты, программы, и т.п.) доступны только со страниц курсов
- После проведения курсов они могут быть удалены
- **В Digital Library, как правило, либо описания, либо**  $\bullet$ презентации с включёнными текстами

Цель - создание и поддержка единого репозитория файлов для практикумов с удобным доступом.

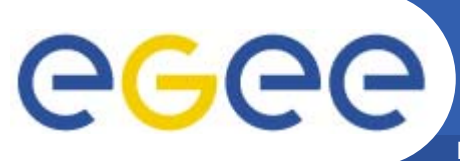

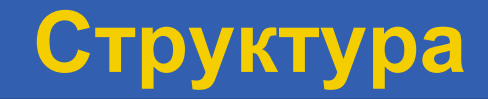

**Enabling Grids for E-sciencE** 

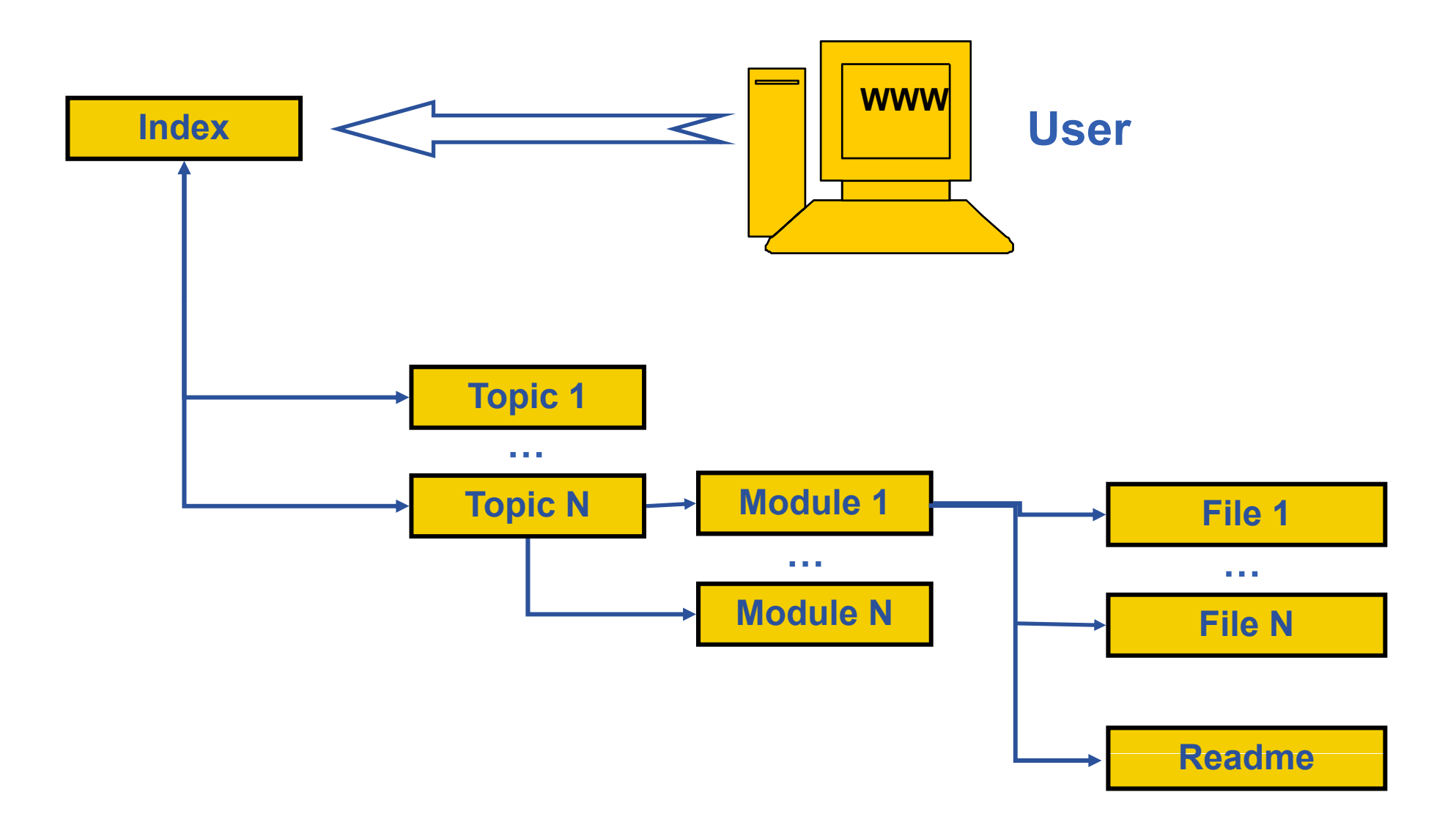

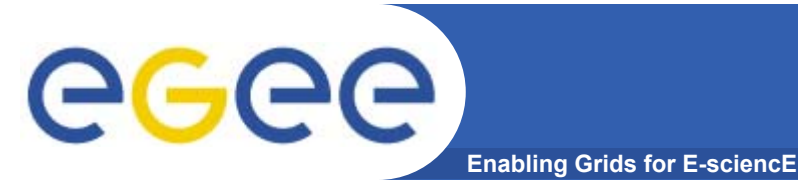

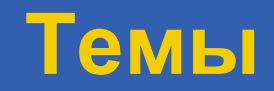

#### Работа с утилитами информационной  $\bullet$ **СИСТЕМЫ**

- Запуск заданий
- Работа с данными
- Работа в ВО LCG
- $\bullet$  ......???

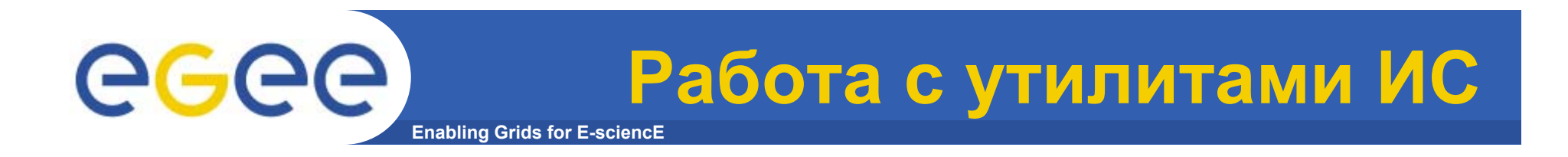

- **Набор команд lcg-infosites, lcg-info**
- **Набор команд ldapsearch**

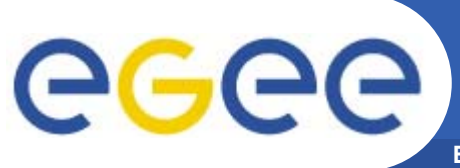

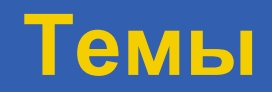

- Работа с утилитами информационной **СИСТЕМЫ**
- Запуск заданий
- Работа с данными
- Работа в ВО LCG
- $\bullet$  ......???

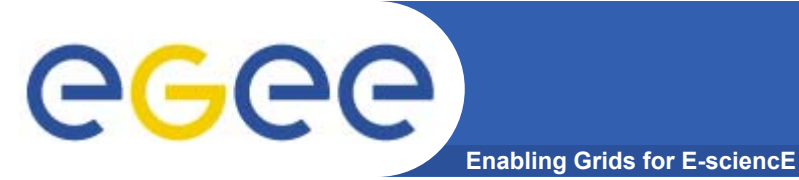

**Запуск заданий <sup>в</sup> ГРИД**

- $\bullet$ **Простое задание**
- •**Interactive job**
- $\bullet$ **DAG**
- **Parametric job**
- **Job Collection**
- •**MPI**

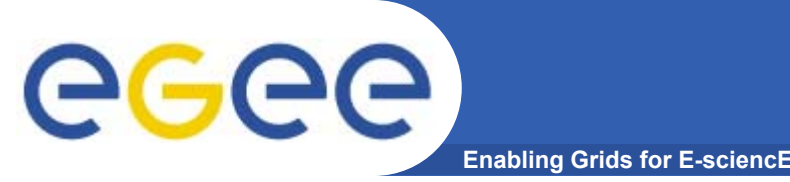

- • **Цель: Запуск готовой программы <sup>с</sup> входными параметрами <sup>и</sup> входными данными. Получение файла результатов.**
- **Требуемые файлы:**
	- программа на PERL tstp.pl, которая использует входной файл c колонкой чисел. Каждое число возводится <sup>в</sup> квадрат и записывается <sup>в</sup> выходной файл. Имя входного файла передается как параметр программы. Имя выходного файла то же как и входного, но <sup>с</sup> расширением 'out'.
	- входной файл <sup>с</sup> числами.
	- JDL файл.

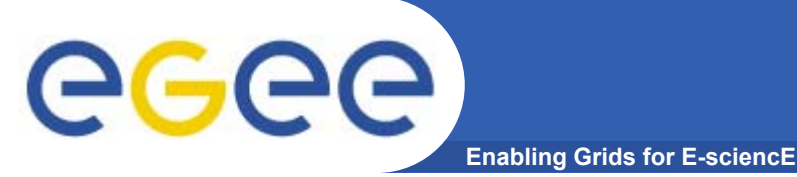

**Простое задание 1**

- $\bullet$ **JDL файл:**
- **Executable = «tstp.pl";**
- **Arguments = "pinp.inp";**
- **StdOutput = "std.out";**
- **StdError <sup>=</sup> "std err std.err ; "**
- **InputSandbox={"tstp.pl","pinp.inp"};**
- **OutputSandbox <sup>=</sup> { std.out , "std.out","std.err std.err , pinp.out }; ","pinp.out"};**

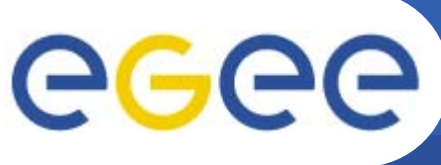

- Цель: Компиляция и сборка программы на WN.  $\bullet$
- Требуемые файлы:  $\bullet$ 
	- исходный файл программы на C, выводит "Hello world" на стандартный вывод
	- JDL файл.
	- Makefile для компиляции и сборки программы.
	- выполняемый bash скрипт.

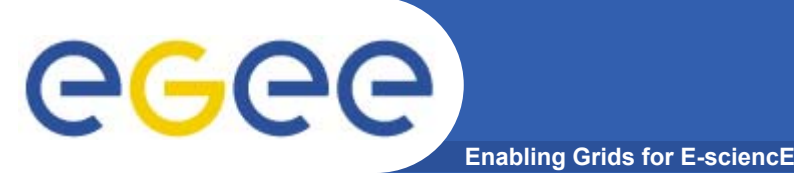

**Пример задания 2**

- $\bullet$ **JDL файл:**
- **JobType="Normal";**
- **Executable = "startC.sh";**
- **StdOutput = "ctst.out";**
- **StdError <sup>=</sup> "ctst err ctst.err ; "**
- **OutputSandbox = {"ctst.out","ctst.err"};**
- **InputSandbox <sup>=</sup> { startC.sh , ctst.c , Makefile }; "startC.sh","ctst.c","Makefile"};**

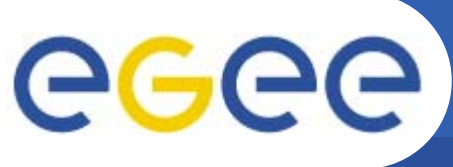

Пример задания 2

**Enabling Grids for E-sciencE** 

Стартовый скрипт startC.sh:  $\bullet$ 

#!/bin/bash make //сборка программы // chmod +x ctst //разрешаем запускать ее ( ./ctst **//запускаем** exit 0

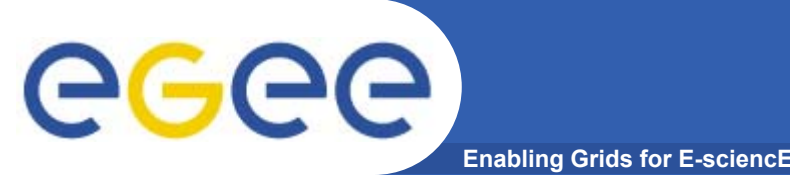

- Есть файл со скриптом, который генерит набор JDL файлов, количество которых определяется входным параметром
- Затем для каждого задания случайным образом выбираются слова из системного словаря /usr/share/dict/words, которые передаются, как аргументы для каждого из запускаемых заданий.
- Все задания запускаются и контролируется процесс **ИХ ВЫПОЛНЕНИЯ.**
- После завершения всех заданий (успешного или  $\bullet$ нет) - выводится результат.
- Требуемые файлы:
	- файл со скриптом
	- исполняемое задание для вывода слова

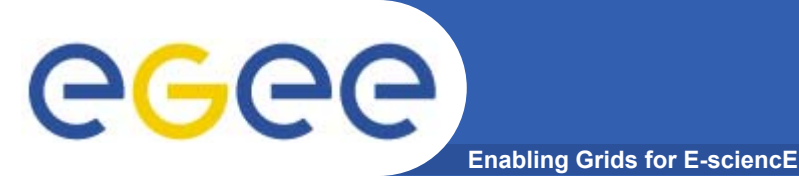

Пример задания 3

Файл echoword.sh  $\bullet$ 

#!/bin/bash echo "Word \$1 is \$2";

Запуск задания  $\bullet$ ./submit-dictionary-jobs.sh 3

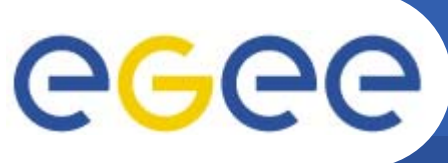

## **Interactive job**

**Enabling Grids for E-sciencE**

- •**Специфицируется установкой JobType = "Interactive" <sup>в</sup> JDL**
- • **Когда interactive job запускается, открывается окно для stdin, stdout, stderr потоков**

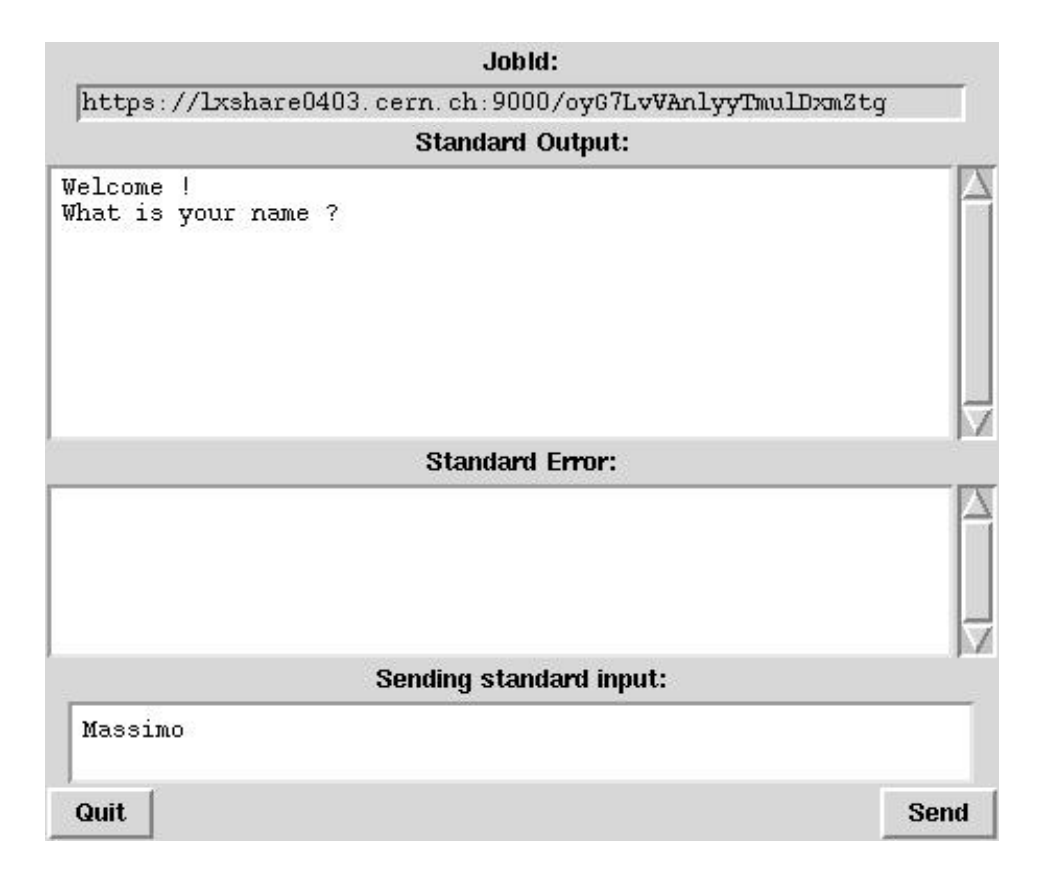

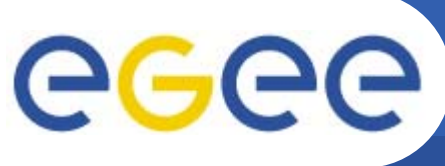

- Цель: Демонстрация возможностей интерактивных  $\bullet$ заданий в Грид.
- Требуемые файлы:  $\bullet$ 
	- Executable bash-скрипт, принимающий сообщения от пользователя и выдающий приглашение на следующее сообщение.
	- JDL файл.

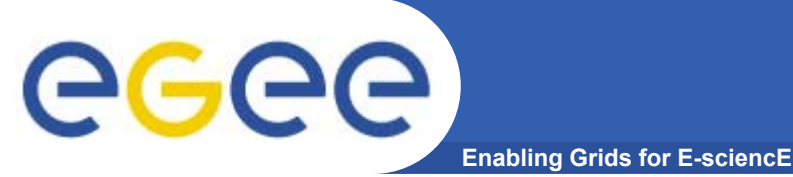

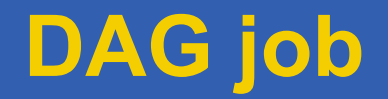

- DAG (Directed Acyclic Graph) это набор задач, где ввод, вывод или выполнение одних задач может зависить от других
- Зависимости представляются графом, где нодами являются задачи, а ребра определяют зависимости
- Зависимости не могут быть циклическими (Acyclic Graph)
- DAG в целом (как и его ноды) получает уникальный ID, который  $\blacktriangleright$ может использоваться для управления (cancel, get status, get output)

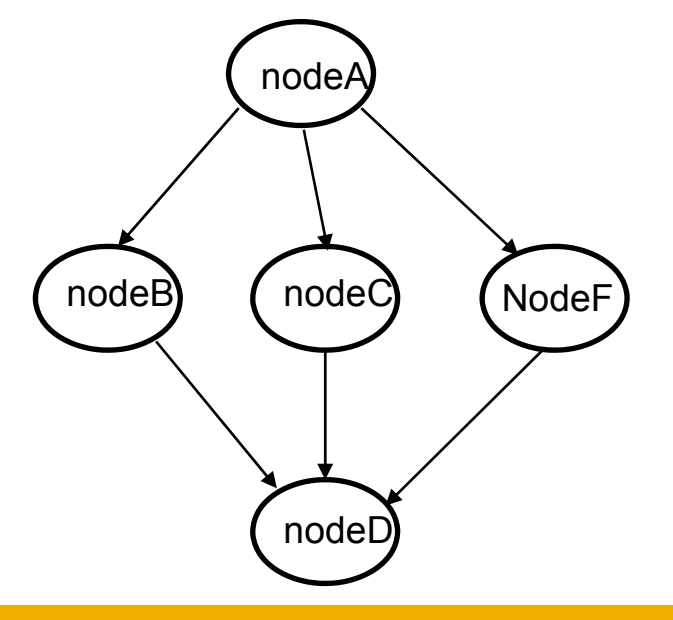

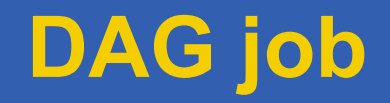

**Enabling Grids for E-sciencE**

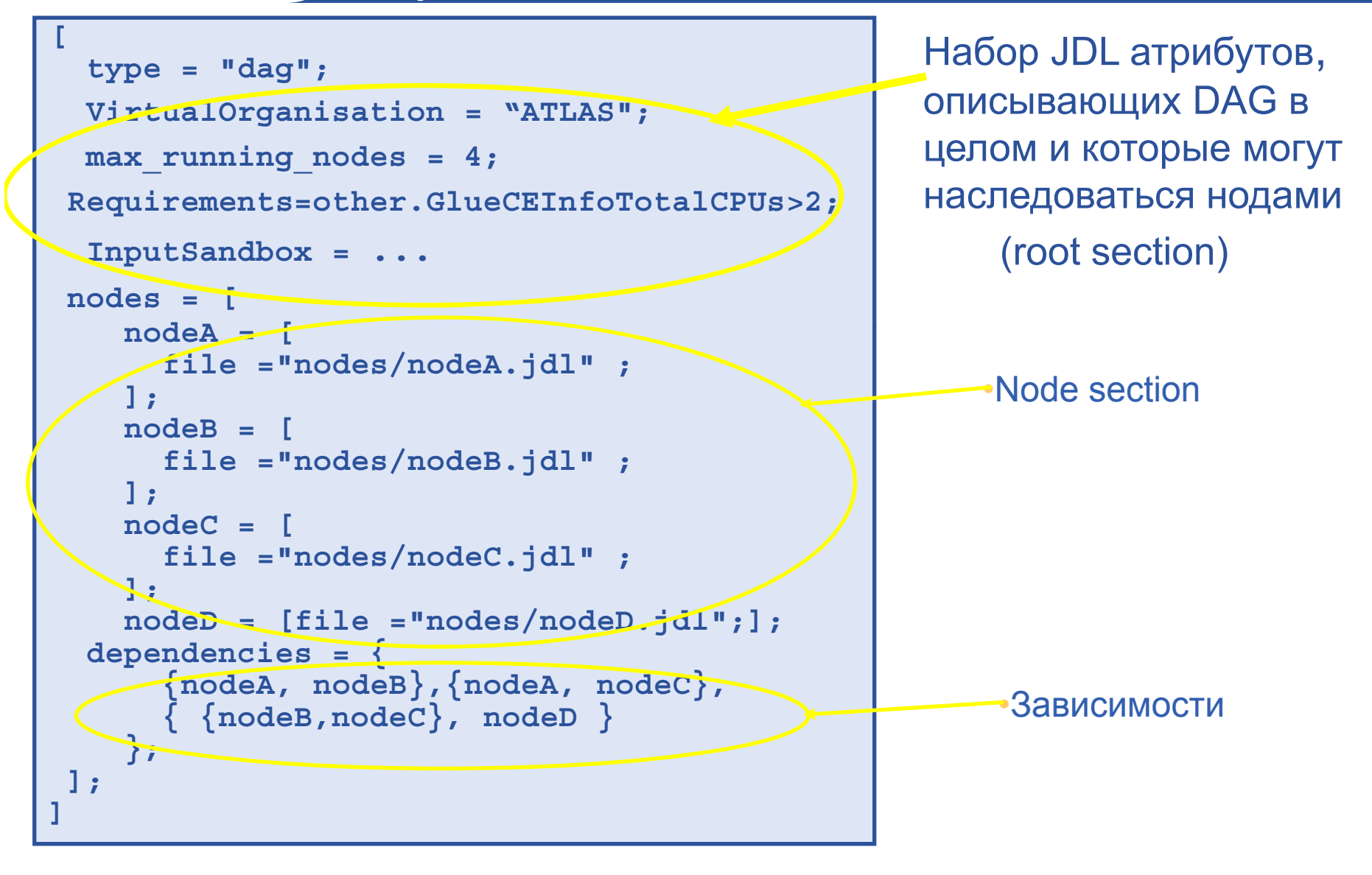

egee

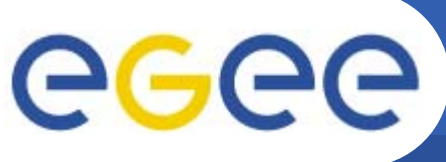

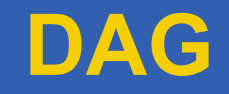

- Цель: Демонстрация возможностей заданий типа **DAG в Грид.**
- Для генерации JDL файла, определяющего DAG произвольной структуры, были разработаны соответствующие модули на Perl и Python: DAG.pm, DAG.py
- При инициации модуль генерирует регулярную  $\bullet$ **JDL DAG CTPYKTYPY(N layers, M nodes):**

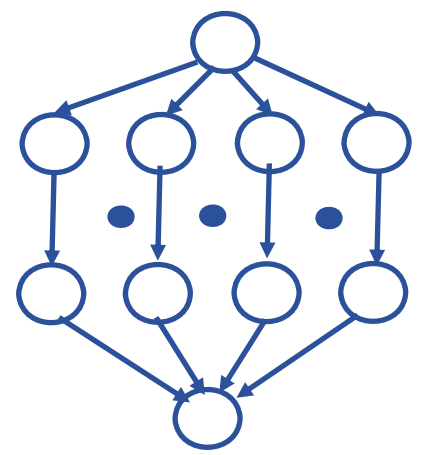

•Layer 1

•Layer N

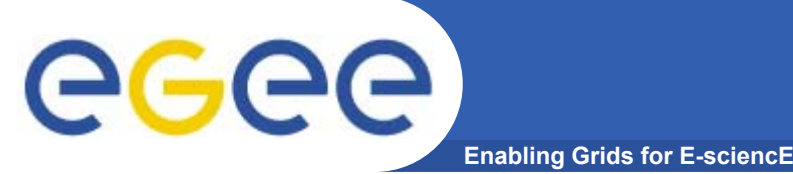

### **Модуль DAG обеспечивает следующие возможности:**

- **# Class for DAG generation**
- **# createDAG- DAG creation by template**
- **# clear- clearning object**
- **# addDeps- add new dependencies to DAG**
- **# removeDeps removeDeps- remove some dependencies from DAG**
- **# addNodes- add new nodes with JDL attributes to DAG**
- **# removeNodes- remove some nodes from DAG**
- **# replaceNodesJdl- replace jdl attributes for given nodes**
- **# addRootOption- add new attribute into root section of DAG**
- **# removeRootOption- remove given attribute from DAG**
- **# addOptions- add list of attributes to given nodes**
- **# removeOption removeOption- remove given attribute from given list of nodes**
- **# addRequirement- add requirement (with logical AND) to given list of nodes**
- **# addRootRequirement- add requirement (with logical AND) to root section**
- # saveToFile- save DAG-jdl into given file and nodes if need into **corresponding**

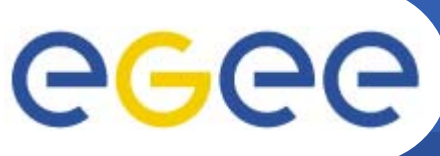

**Enabling Grids for E-sciencE** 

Parametric job- это задание, где один или более ее атрибутов параметризируемы и для каждого значения параметра создается отдельная задача

```
JobType = "Parametric";
 Executable = ''/\text{bin}/\text{sh}";
 Arguments = "md5.sh input PARAM .txt";
 InputSandbox = {mod5.sh'', "input PARAM .txt" };
 StdOutput = "out PARAM .txt";StdError = "err PARAM .txt";
 Parameters = 10000;
 ParameterStart = 1000;
 ParameterStep = 100;
OutputSandbox={"out PARAM .txt", "err PARAM .txt"};
```
Запуск такого JDL приведет к генерации N задач, где

N = (Parameters - ParameterStart)/ParameterStep

Мониторирование и управление заданием производится как через уникальный ID всего задания, так и через назначенные **ID для отдельных задач** 

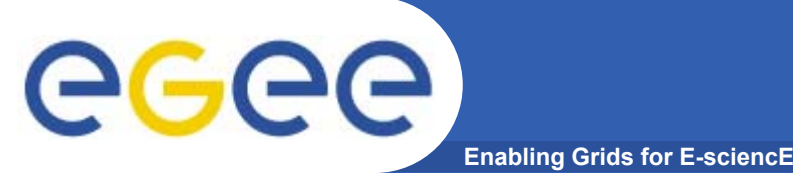

**Для демонстрации параметрических заданий можно использовать программу prmtest.pl, которая разрабатывалась для тестирования. Эта программа может просто сгенерировать требуемый JDL файл для параметрического задания и сохранить его на диске.** 

**Например,**

### **./prmtest.pl –n 100 –j**

**создаст JDL ф йа <sup>л</sup> параметрического задания, где атрибут Parameters=100. Опция –j требует завершить работу программы после генерации JDL.**

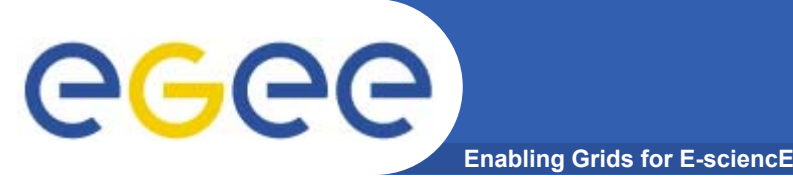

## **Job Collection**

- Job collection- это набор независимых задач, который пользователь может запустить и мониторировать одним запросом
- Задачи из Job collection запускаются как DAG ноды без зависимостей (dependencies)
- **JDL для описания Job collection:**  $\bullet$

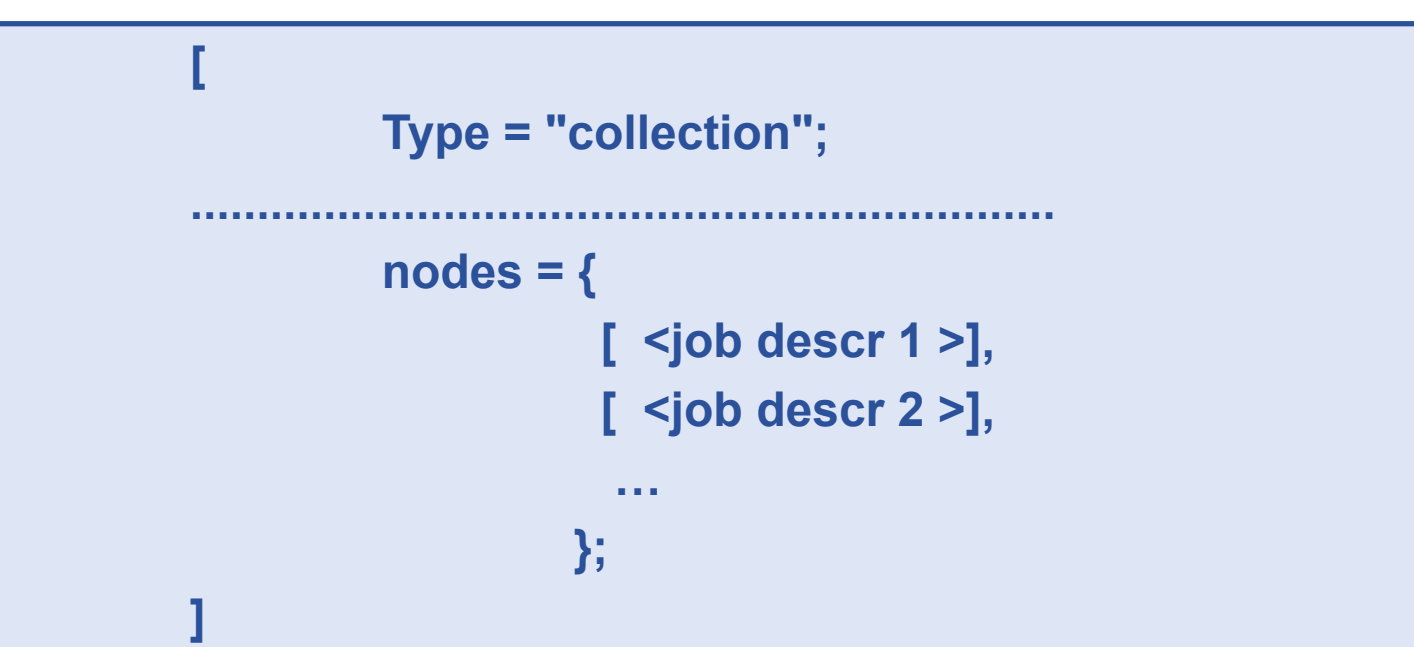

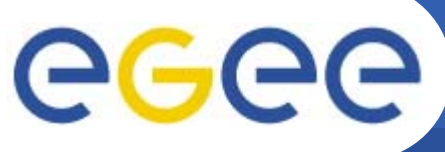

## **Пример Job Collection**

**Enabling Grids for E-sciencE**

```
[
 type = "collection";
 InputSandbox = {"date.sh"};
 RetryCount = 0;<br>RetryCount = 0;
 nodes = {
   [
     file ="jobs/job1.jdl" ;
   ],
                                        разделяют
                                      использованиеэтого Input [
     [ NodeName = "job2";
       Executable = "/bin/sh";
       Arguments = "date.sh";
                                         SandboxStdoutput = "date.out";
       StdError = "date.err";
       OutputSandbox ={"date.out", "date.err"};
     ]
   ],
   [
     file ="jobs/job3.jdl" ;
   ]
 };
]
```
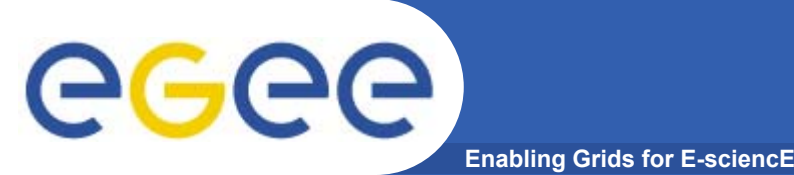

**Набор независимых задач может быть запущен <sup>в</sup> gLite <sup>с</sup> использованием нового параметра –collection <sup>в</sup> команде glite-wms-job-submit:** 

**glite-wms-job-submit –collection <dirpath> …….**

**Эта опция позволяет определить путь до директории, которая содержит JDL файлы независимых задач, составляющих требуемую коллекцию.**

**Команда glite-wms-job-submit сама создаст соответствующий JDL <sup>с</sup> типом Type=collection <sup>и</sup> запустит задание <sup>в</sup> gLite.**

**Файлы для тренинга в настоящее время отсутствуют**

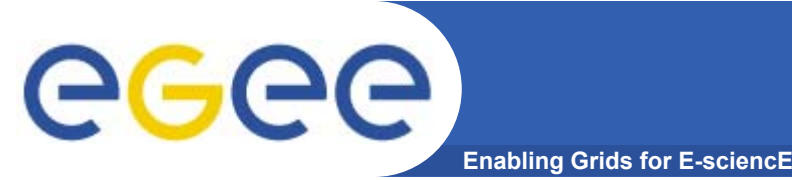

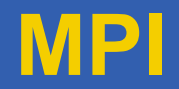

- Возможность выполнения параллельных задач  $\bullet$ является важным требованием к GRID инфраструктуре
- Наиболее используемая библиотека для поддержки  $\bullet$ параллельных задач является MPI (Message Passing Interface)
- В настоящее время параллельные задачи могут  $\bullet$ выполняться *только* на одном Computing Elements  $(CE)$
- Задание должно быть скомпилировано с библиотеками трісс

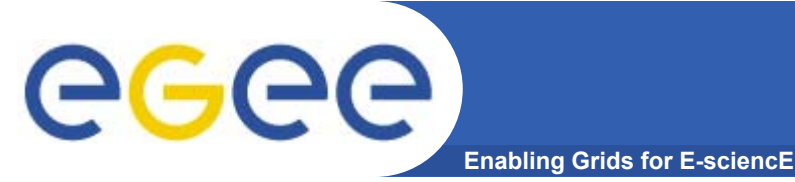

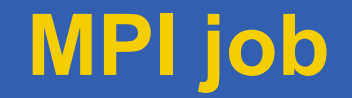

С точки зрения клиента, задачи, которые должны выполняться как MPI, специфицируются установкой JDL JobType атрибута в MPICH, а также NodeNumber атрибута.

Например:

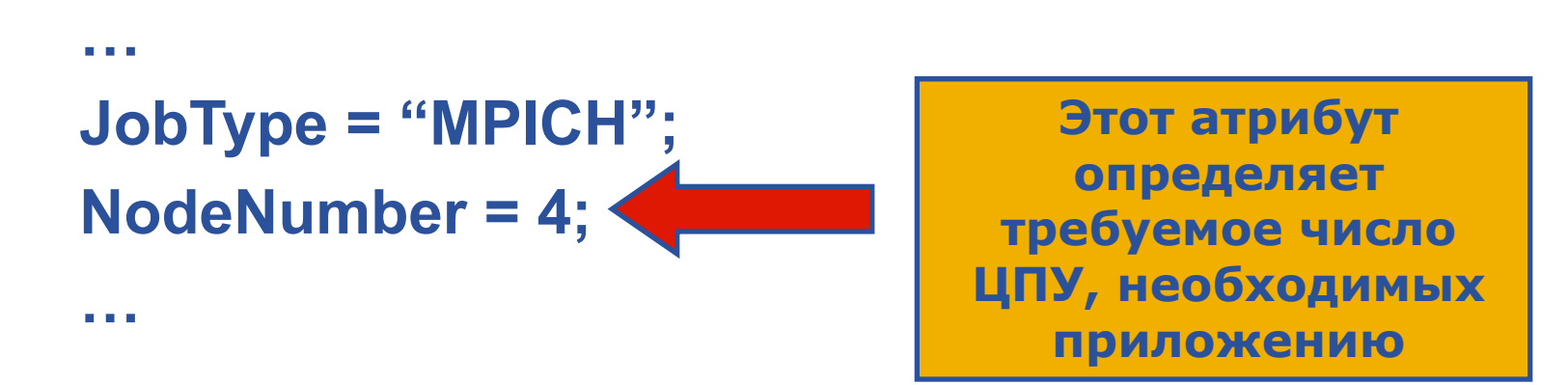

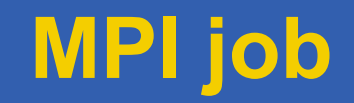

eeee **Enabling Grids for E-sciencE**

```
[
Type = "Job";
#Обязательный параметр
JobType = "MPICH";
Executable = "cpi";
#Количество ЦПУ, которое будет использовано
NodeNumber = 2;
StdOutput = "cpi.out";
StdError = "cpi.err";
InputSandbox = {"cpi"};
OutputSandbox = {"cpi.err","cpi.out"};
RetryCount = 0;
]
```
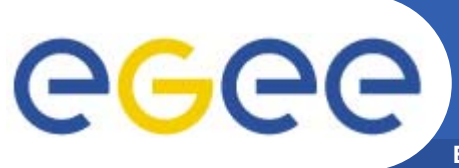

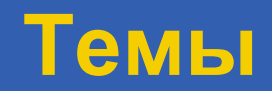

- Работа с утилитами информационной **СИСТЕМЫ**
- Запуск заданий
- Работа с данными
- Работа в ВО LCG
- $\bullet$  ......???

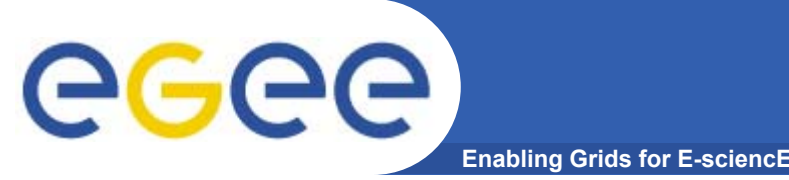

**Работа с данными**

- • **Интерактивный сеанс <sup>с</sup> созданием, сохранением <sup>и</sup> регистрацией файла <sup>в</sup> каталоге**
- **Варианты простой работы <sup>с</sup> данными из скрипта (копирование, сохранение)**
- **Использование GFAL API**

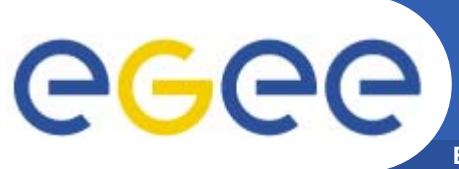

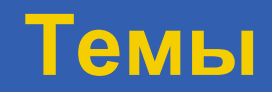

- Работа с утилитами информационной **СИСТЕМЫ**
- Запуск заданий
- Работа с данными
- Работа в ВО LCG
- $\bullet$  ......???

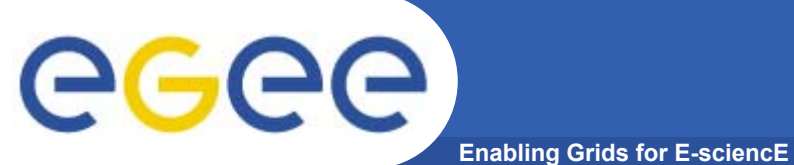

## **Работа в ВО LCG**

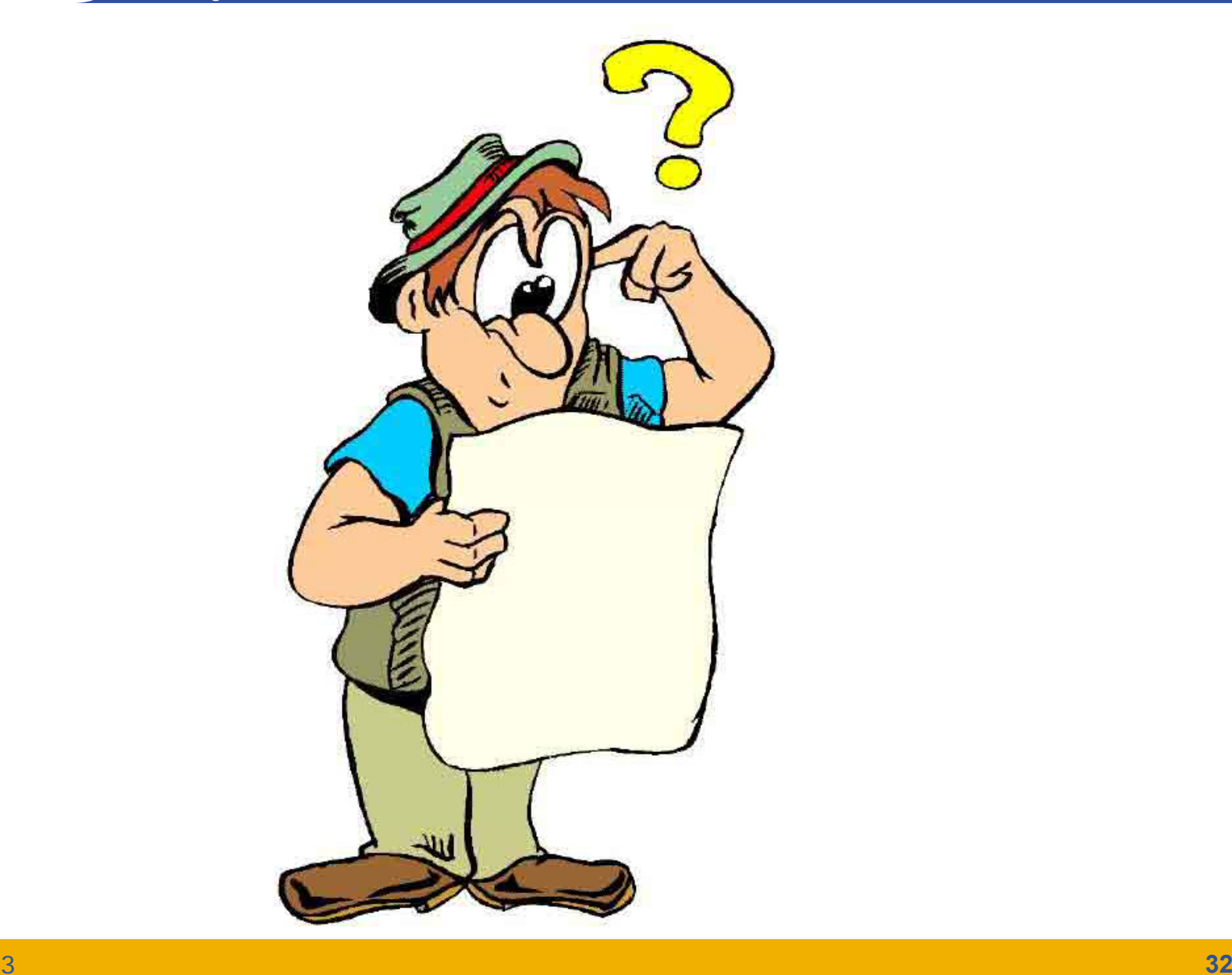

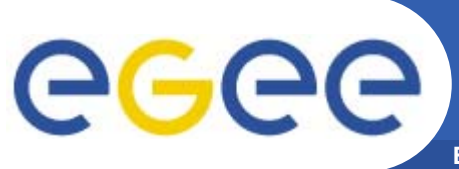

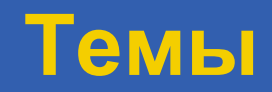

- Работа с утилитами информационной **СИСТЕМЫ**
- Запуск заданий
- Работа с данными
- Работа в ВО LCG
- $\ldots$  . ???  $\bullet$

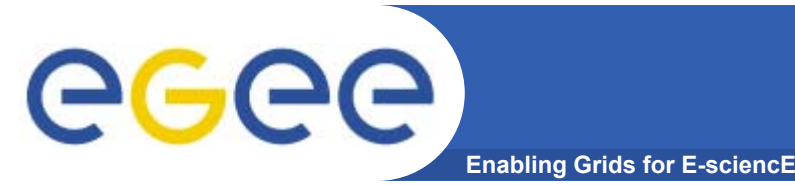

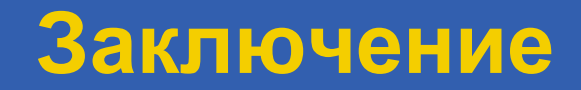

- Создание репозитория входит в планы по EGEE-III  $\bullet$
- Предполагаемое размещение на сайте ПИЯФ  $\bullet$ (http://egee.pnpi.nw.ru)
- Ответственность за поддержку репозитория ПИЯФ  $\bullet$
- **NA3 РДИГ партнёры (ОИЯИ, ИФВЭ) участвуют в его**  $\bullet$ **ПОПОЛНЕНИИ**